### Master 2 E.T.E. 2013 − 2014

# TP de Séries Temporelles  $n^0$  1 : Manipulation, simulation et estimation pour une série temporelle

L'objectif de ce TP est de vous familiariser avec les objets et les commandes du logiciels R, notamment de tout ce qui a trait aux séries chronologiques. Le logiciel R est un logiciel de mathématiques appliquées, spécialisés en statistiques, qui a la particularité d'être libre (donc gratuit) et qui s'enrichie au fur et à mesure de l'apport gracieux de chercheurs du monde entier. Il est très proche d'un logiciel commercialisé, peut-être plus convivial, Splus. On peut également télécharger ce logiciel à partir des sites http://www.r-project.org/ ou http://cran.cict.fr/ pour des systèmes d'exploitation Windows, Mac ou Linux. .

On commence par se connecter à l'ordinateur, puis à ouvrir le logiciel en "cliquant" sur l'icône correspondante. Ensuite, et cela pourra être un réflexe utile dans toute la suite, on "clique" sur Help; deux formes d'aide sont alors proposées. En premier lieu, quand on ne connaît pas de commande, on peut "cliquer" sur Search help et rechercher des commandes à partir de mots-clés (essayer avec time series ou regression). Ensuite, quand le nom d'une commande est connue, on peut avoir tous les détails la concernant en "cliquant" sur  $R$  functions, puis en écrivant le nom de cette commande (essayer avec aov ou monthplot).

Dans la suite, sont écrites à gauche des commandes à taper, et à droite des commentaires sur ces commandes ou des questions relatives. Vous pouvez donc ainsi apprendre les commandes du logiciel par la pratique.

Une façon intéressante d'utiliser le logiciel est d'ouvrir des "Scripts" dans lesquels vous allez pouvoir écrire l'ensemble des commandes. Il sera alors possible d'exécuter une partie des commandes tapées. Ce sera donc très pratique plutôt que de retaper les commandes à chaque fois. Il faut donc aller dans la colonne Fichier, et cliquer sur nouveau script. Puis, après avoir taper les commandes choisies, avec la souris vous sélectionner la ou les commandes particulières que vous désirer faire tourner, vous allez ensuite dans la colonne Edition et vous cliquer sur Executer une selection.

## Manipulations

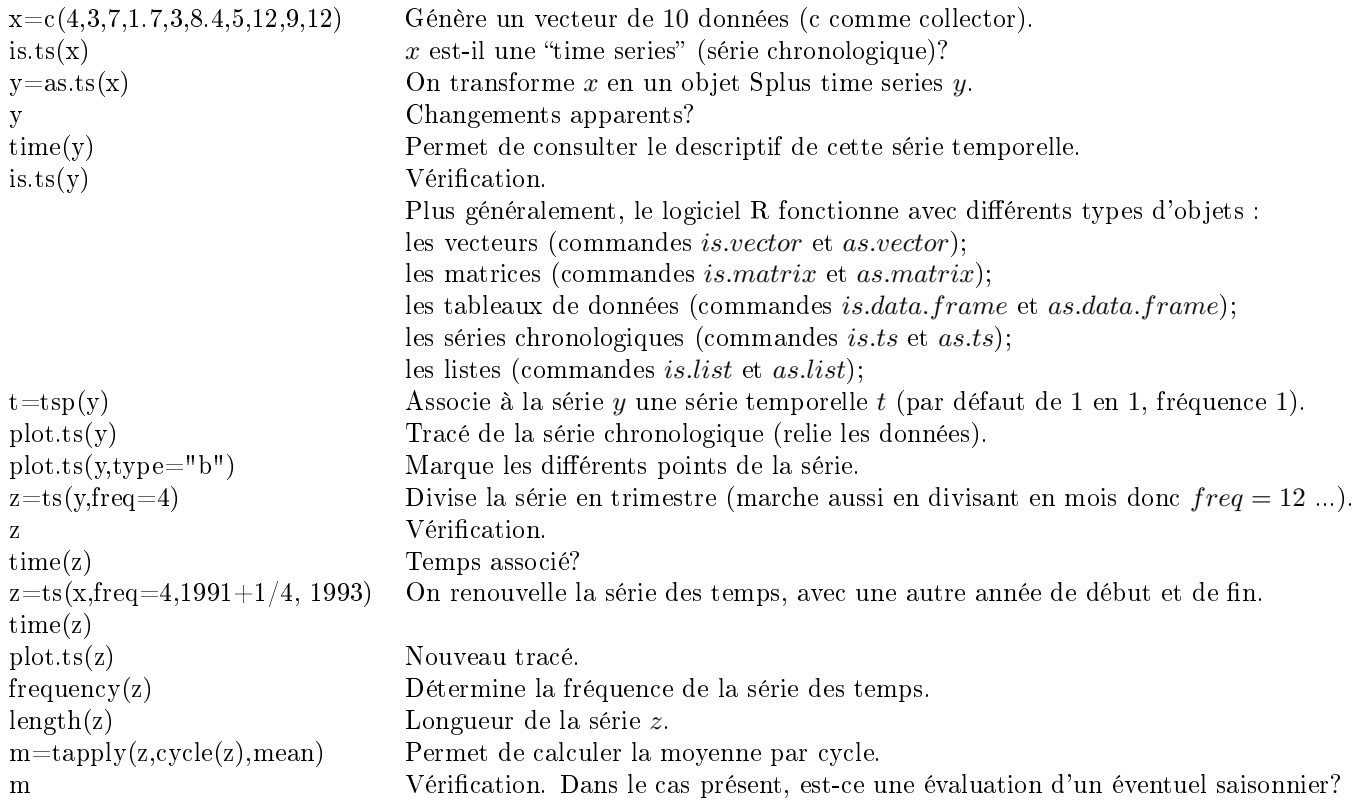

## Simulation d'une série chronologique

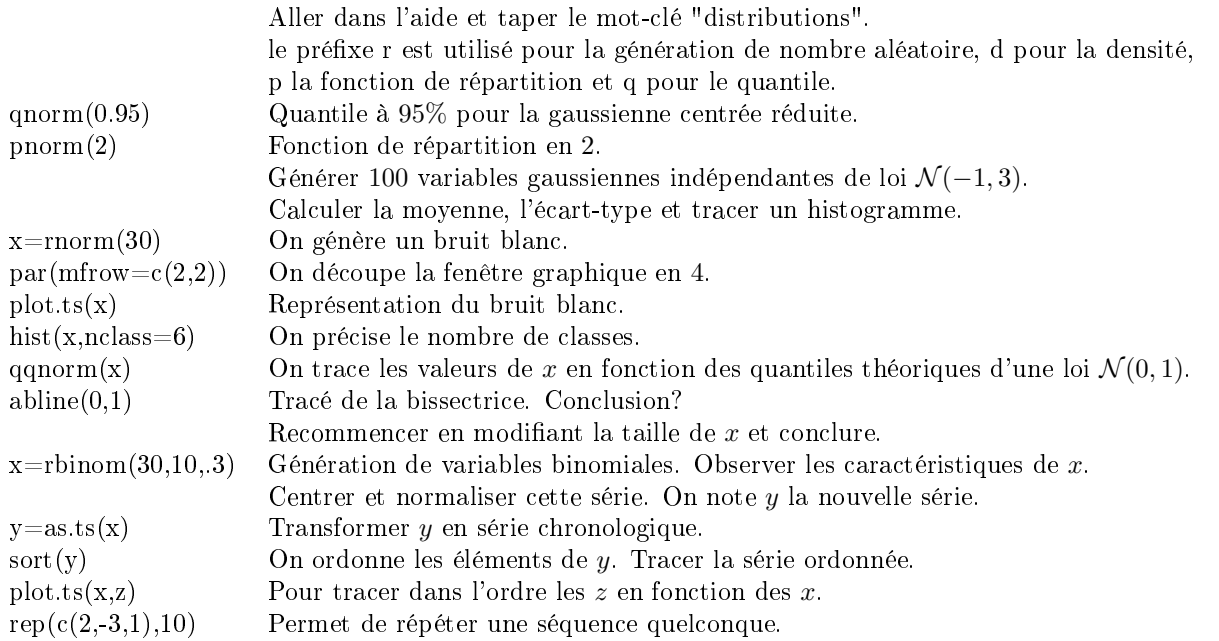

#### Exercice

Simuler une série  $X_2 = (X_2(k))_k$  trimestrielle commençant le deuxième trimestre 1980 et finissant le troisième trimestre 2000, telle que  $X_2(k) = a(k) + S(k) + \varepsilon_k$  (k étant le numéro du trimestre), où:

- La tendance est  $a(k) = 0.02 \times k + 3$ .
- Le saisonnier S est une fonction périodique de période 1 an, telle que  $S = 3$  au premier trimestre,  $S = 5$  au second,  $S = -1$  au troisième et  $S = -7$  au quatrième.
- $\bullet\,$   $\varepsilon$  est un bruit blanc gaussien de variance 1.5.

Quelle est la partie déterministe de  $X_2$  ? Les variables  $X_2(k)$  sont-elles indépendantes?

## Estimation de la tendance d'une série temporelle

L'objectif est de mettre en pratique différentes procédures de régression permettant d'estimer la tendance éventuelle d'une série chronologique. On commence par simuler une série chronologique avec tendance (connue) puis on estime cette tendance comme si on ne la connaisser pas...

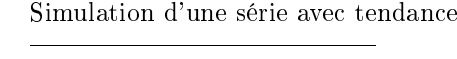

<u> Andreas Andreas Andreas Andreas Andreas Andreas Andreas Andreas Andreas Andreas Andreas Andreas Andreas Andr</u>

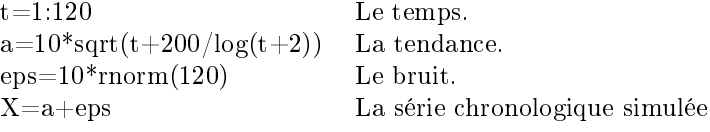

#### Régressions polynomiales

On commence par estimer l'éventuelle tendance de la série chronologique par des régressions linéaires de degrés de plus en plus élevé.

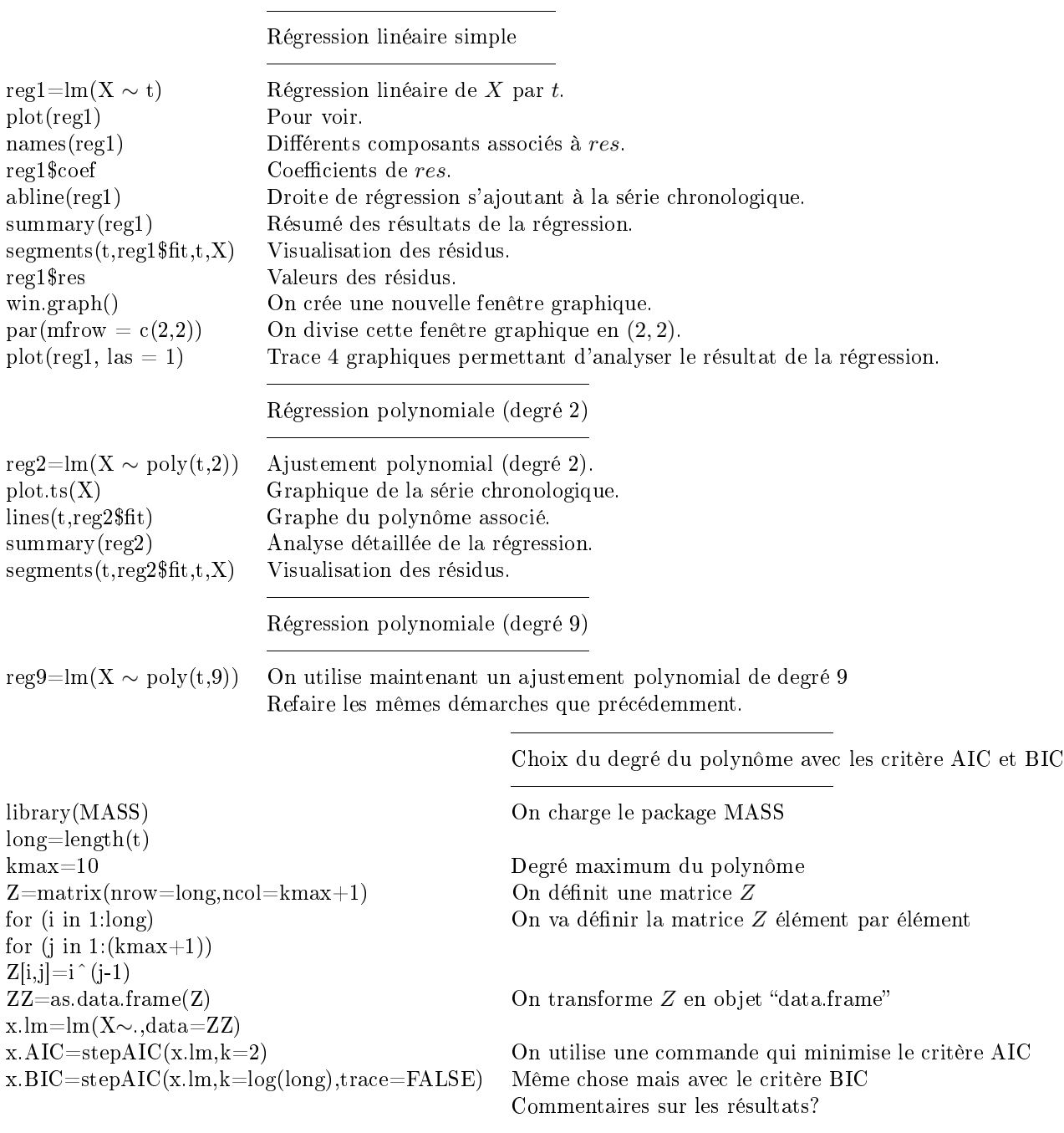

#### Régressions non-paramétriques pour estimer la tendance

Pour obtenir une meilleure adaptation de la régression aux variations locales de la série, on peut procéder avec des régressions locales (loess et lowess : "lo" comme local, "ss" comme scatterplot smoothing) qui fonctionnent avec une fenêtre (dont on peut directement choisir la longueur dans le cas lowess), "coulissant" successivement le long des temps de la série. Dans chaque fenêtre, on fait une régression polynômiale de degré en général 0, 1 ou 2, par moindres carrés pondérés, sur les données de la série, et on obtient ainsi un point lissé pris en général au milieu de la fenêtre. Les poids de la pondération sont obtenus suivant la règle suivante: les poids sont plus élévés plus on est proche du point à lisser. Dans le cas de la régression lowess, on opère de manière itérative, une nouvelle pondération (d'où le "w" pour weighted), en fonction des écarts aux valeurs initiales.

-

Régression loess

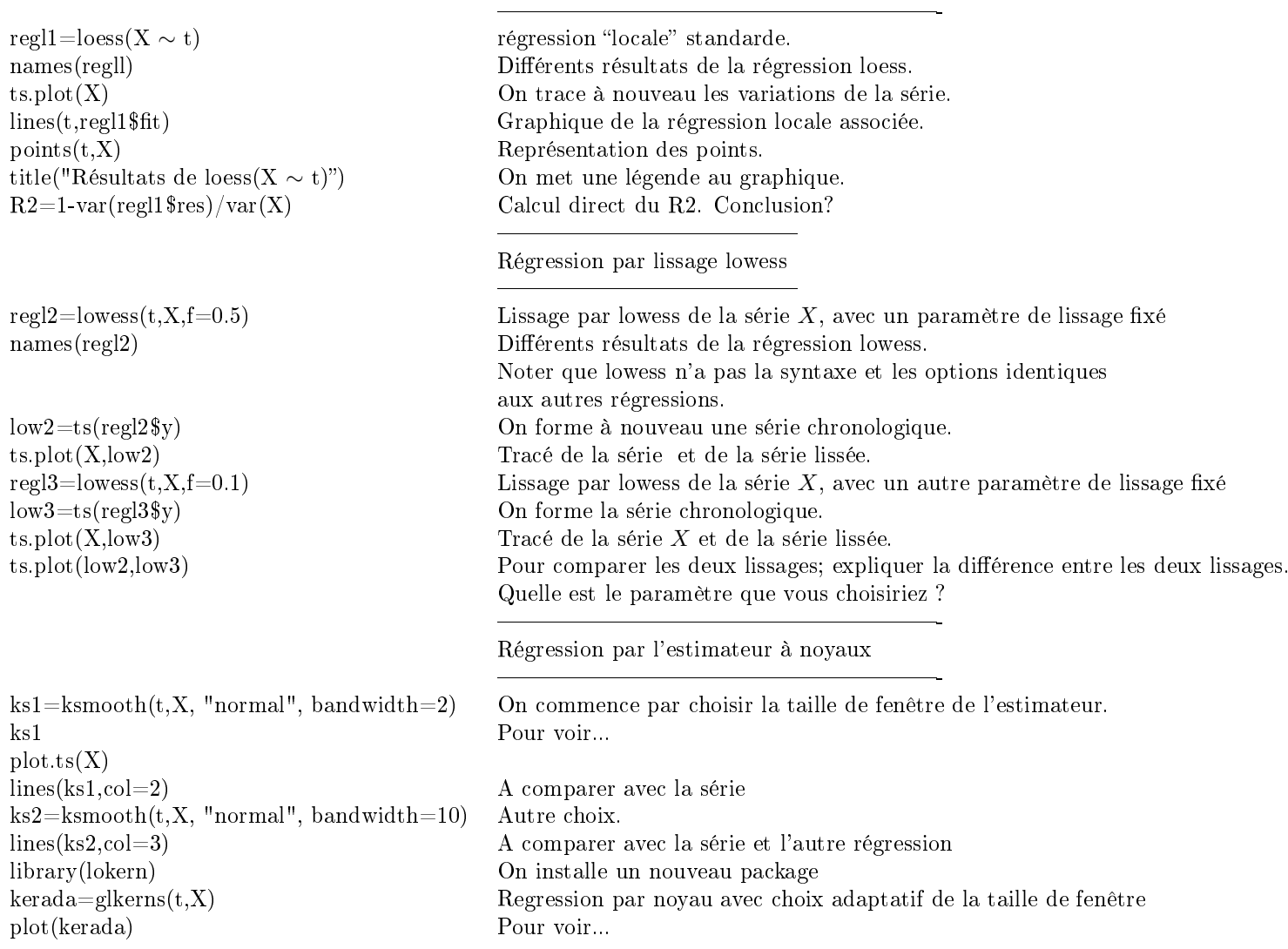